**TO:** PIs Participating in the eProposal-iRIS Pilot Group *SUBJECT:* eProposal-eRIS Go-Live *DATE:* September 16, 2013

# **To: PIs participating in the eProposal-iRIS Pilot Group:**

We are pleased to announce the go-live of eProposal – iRIS!

This email provides you information regarding:

[How to Log On](#page-0-0) [Materials to Support You](#page-0-1) [Best Browsers to Use](#page-1-0) [How To Get Help](#page-1-1)

### <span id="page-0-0"></span>**How to Log On**

eProposal is behind MyAccess. To log on, go to MyAccess, and then select eProposal-IRIS. We suggest you add eProposal to your favorites to make the log-on process quicker going forward. If you are working off site, you must first log on to VPN, and from there, to MyAccess.

<span id="page-0-1"></span>RSCs are responsible for creating the proposal in eProposal. Please contact your RSC if you want them to begin a proposal in the system.

### **Materials to Support You**

All of the eProposal training related documentation is copyright protected and is located at: \\campus\research\rms\eProposal Training

You have already been provided access to this shared drive. Materials prepared specifically for you include logging on, finding the proposal you need to approve, and the approval process. We have prepared different formats of this information since we know you each have different preferences.

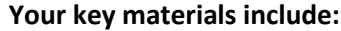

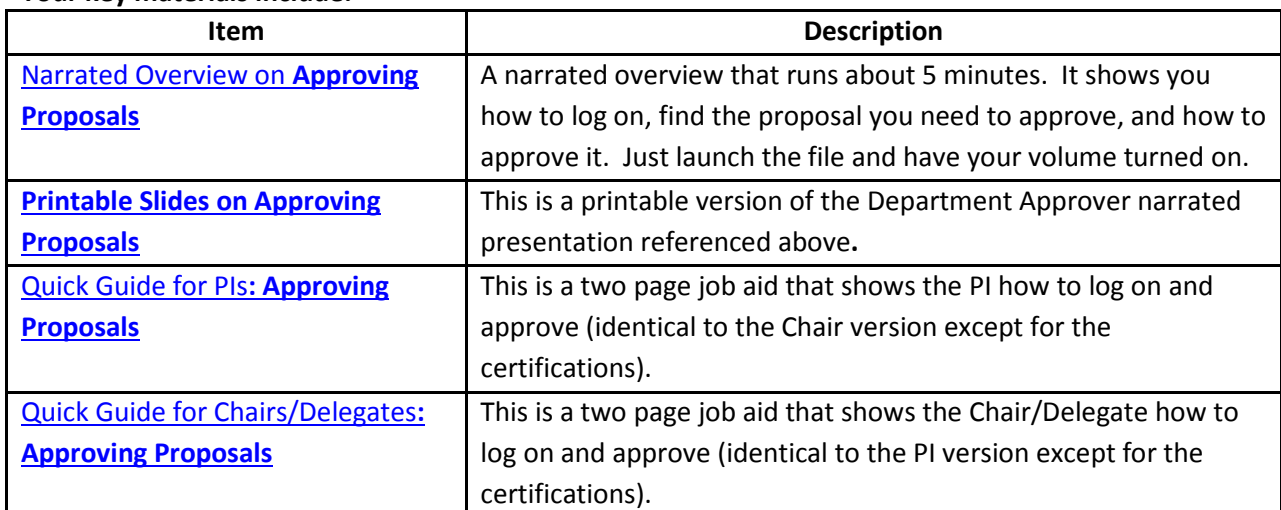

#### **Other materials that may be of interest include:**

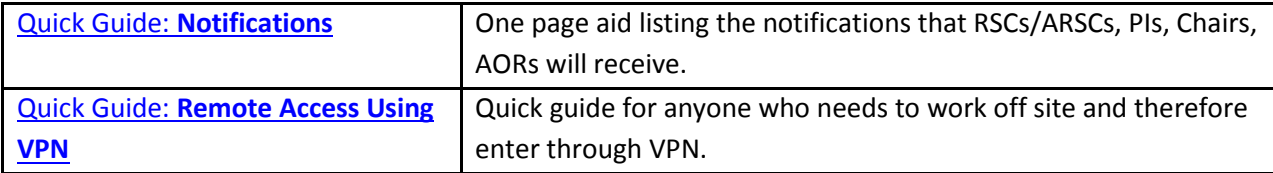

## <span id="page-1-0"></span>**Best Browsers to Use**

We have found that the browsers that deliver best performance of this software include:

- PCs: IE 8 or IE 9
- Macs: Safari 6

Other browsers are supported, so if the above aren't what you are using, use what you have. If you see issues, let your RSC know.

<span id="page-1-1"></span>Finally, eProposal also works on an iPad.

## **How To Get Help**

Your RSC will be your first point of contact should you need help with eProposal. We in turn will be on call to support your RSCs.

Thanks again for your leadership in participating in the pilot of eProposal.

*Your eProposal Team*